# **SpaceMan 99 Quick Start Guide**

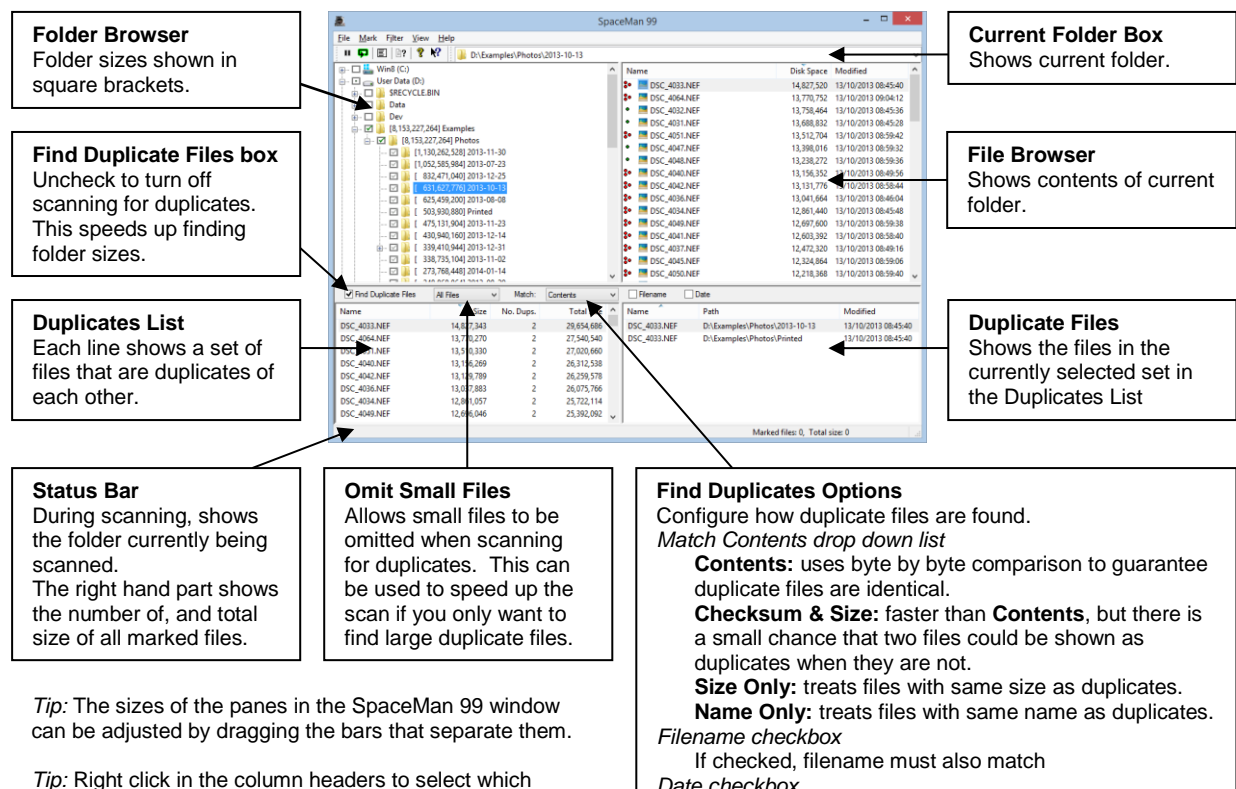

columns are shown in the lists.

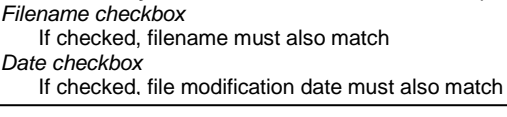

### **Finding Folder Sizes**

 For fastest results (if you don't need to also find duplicates) uncheck the **Find Duplicate Files** box.

#### **Finding Duplicate Files & Folders**

- Make sure **Find Duplicate Files** box is checked
- Set the **Find Duplicates Options**

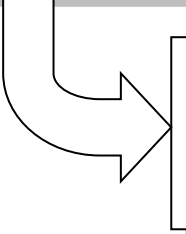

 Check the box next to the folder you want to scan in the **Folder Browser**

This can be repeated to scan more folders. You do not need to wait for the first folders added to be fully scanned before selecting more to scan.

#### **Filtering Files or Folders**

The **Filter Files** command on the **Filter** menu brings up a panel that allows files to be filtered. This is usually used to filter files by their extension (for example, to only look at image files, or to exclude temporary files).

Folders can be filtered out by clicking in the checkbox next to the folder you want to exclude. A cross in this checkbox means the folder will be excluded.

## **Deleting Duplicate Files**

The **Mark Duplicate Files** command in the **Mark** menu brings up a panel that can be used to automatically mark duplicate files for deletion, while making sure that at least one file in each duplicates set is left.

The **Delete Marked Files** command can then be used to delete the files that were marked.

For more information, see the online help or manual. Check for the latest version a[t http://www.extrabit.com](http://www.extrabit.com/)